#### Downloading and Building EnKF

#### Donald Stark

National Center for Atmospheric Research (NCAR) The Developmental Testbed Center (DTC) *Tuesday 17 February, 2015* 

## **Outline**

- **EnKF:** Downloading and Building
	- Where to get the code
	- Directory structure
	- Unpacking, setup, & build
	- Porting build to new platforms

This talk follows the information contained with in Chapter 2 of the Community EnKF User's Guide for Release V1.0.

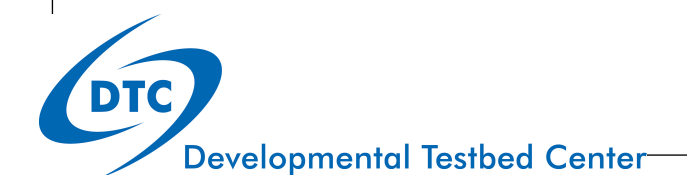

# Downloading the Source Code

- All of the GSI source code can be obtained from:
	- http://www.dtcenter.org/com-GSI/users/downloads/index.php

#### Community Gridpoint Statistical Interpolation

You are here: DTC . Community GSI Users Page

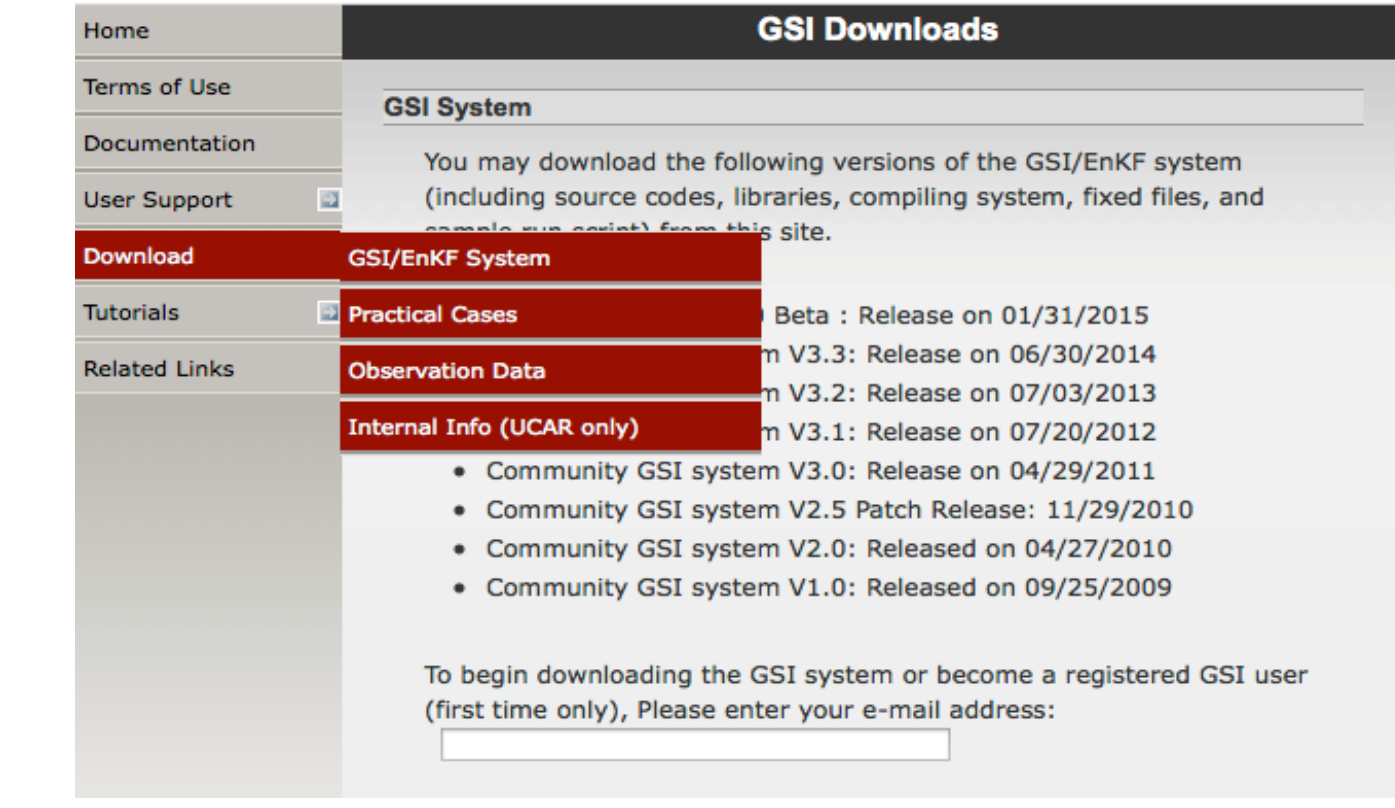

#### Downloading Source code

#### **GSI Downloads**

#### **Community EnKF Beta Version 1.0**

Release of the community EnKF Beta Version 1.0 on January 31, 2015. This release pairs the community EnKF with version 3.3 of the community GSI release. The EnKF User's Guide is release with this version but the support will be available with the official release.

NOTE: This tarball includes the EnKF and GSI code, libraries, fixed files, run script, and utilities. CRTM coefficients are the same as the GSI release.

<u>• comGSI\_EnKF\_v3.3 (93 MB)</u>

**Release notes Check** Known issues Check

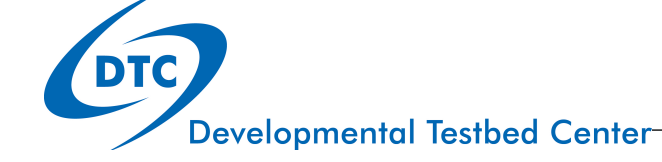

4

## Unpack Downloads

- Source Code Tar file
	- comGSI EnKF v3.3.tar.gz
- Unpack source with
	- tar -zxvf comGSI\_EnKF\_v3.3.tar.gz
- Source Code directory
	- comGSI EnKF v3.3/
		- Includes both GSI and EnKF source code

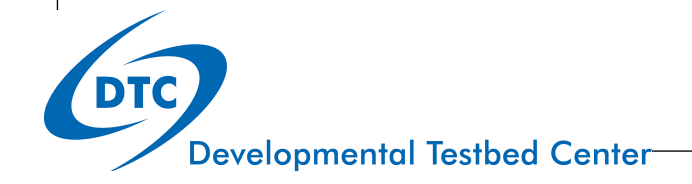

## Tour of the Directory Structure

Inside the top level of the comGSI\_enkfv3.3/ directory are four scripts and five directories.

- arch/
- $\bullet$  clean
- compile
- configure
- $\bullet$  fix/
- makefile
- $\bullet$  run/
- src/
- $\bullet$  util/

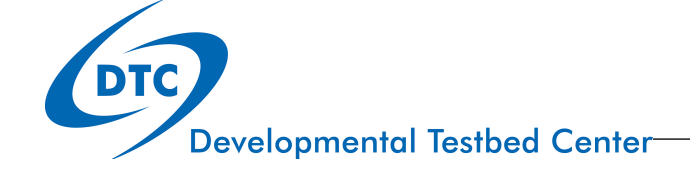

#### The rest

- **fix/** directory containing fixed parameter files
- run/
	- comgsi namelist.sh namelist for GSI
	- enkf\_wrf\_namelist.sh namelist for EnKF
	- run enkf wrf.ksh run script for EnKF analysis
	- run\_gsi4enkf.ksh run script to generate obs ensemble priors
	- run gsi.ksh sample run script for regional analysis
	- run\_gsi\_global.ksh sample run script for global analysis
	- **•** gsi.exe executable
- src/ source directory
	- **· libs/** supplemental library source code
	- **main/** main GSI source code
		- **Enkf/** main EnKF source code
- util/ additional community tools

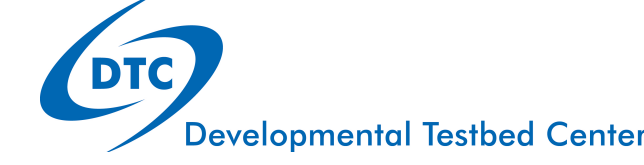

## Supplemental Libraries (libs/)

- **bacio/ NCEP BACIO library**
- **bufr/ NCEP BUFR library**
- crtm\_2.1.3/ JCSDA Commuity Radiative Transfer Model
- **gsdcloud/** GSD Cloud Analysis
- **misc/** Misc additional libraries
- **nemsio/** Support for NEMS I/O
- **sfcio/** NCEP GFS surface file I/O module
- **sigio/** NCEP GFS atmospheric file I/O module
- sp/ NCEP spectral-grid transforms (global application only)
- **w3emc\_v2.0.5/** NCEP W3 library (date/time manipulation, GRIB)
- **w3nco\_v2.0.6/** NCEP W3 library (date/time manipulation, GRIB)

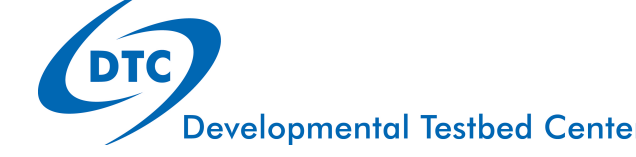

# Building EnKF

# Building EnKF

- **Build Sequence** 
	- Build WRF
	- Set library paths
		- setenv WRF\_DIR *Location\_of\_WRF\_directory*
		- setenv LAPACK\_PATH
	- Build GSI
		- *.*/configure
			- Customize file *configure.gsi* if necessary
		- ./compile
		- Confirm executable resides in run/ directory
			- *comGSI\_EnKF\_v3.3/run/gsi.exe*

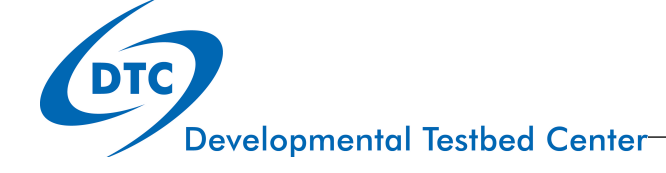

# Building EnKF (continued)

- **Build Sequence** 
	- Build EnKF
		- $\bullet$  cd src/main/enkf
		- Run "make"
		- Makefile imports GSI configure.gsi file located in the top directory to define system variables
		- Uses object files in the src/main/ directory
		- Confirm executable, default is called wrf enkf, resides in the build directory

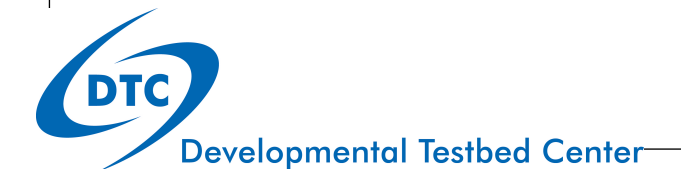

#### EnKF build Versions

- Three possible EnKF Versions
	- Regional (Default, executable name wrf\_enkf)
	- Global (executable name global enkf)
	- NMMB (executable name nmmb\_enkf)
- Version selection by editing file src/main/enkf/ Makefile.conf around lines 45 to 50.
- 45  $\#$  FFLAGS F90  $\equiv$  -DGFS
- 46  $\#$  EXE\_FILE = global\_enkf
- $47$  FFLAGS F90  $=$  -DWRF
- 48 EXE FILE  $=$  wrf enkf
- 49  $\#$  FFLAGS F90  $\equiv$  -DNMMB
- $50 \#$  EXE\_FILE = nmmb\_enkf

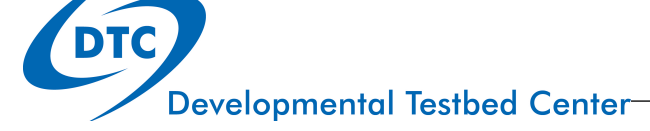

# Diagnosing Build Issues

- System Requirements
- How the build system works
- What to do when the build fails

# System Requirements/Libraries

Same system requirements as GSI

- FORTRAN 90+ compiler
- C compiler
- Perl
- **Gnu Make**
- NetCDF  $V3.6+$ , &  $V4+$
- Linear algebra library (ESSL, MKL or LAPACK/BLAS)
- MPI V1.2+ & OpenMP
- $\bullet$  WRF V3.4.1+

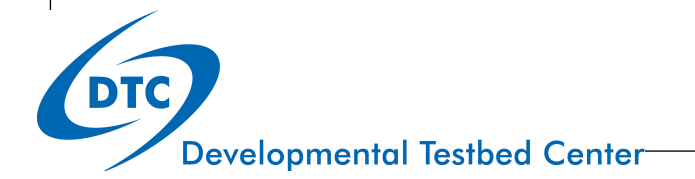

#### Supported Platforms/Compilers

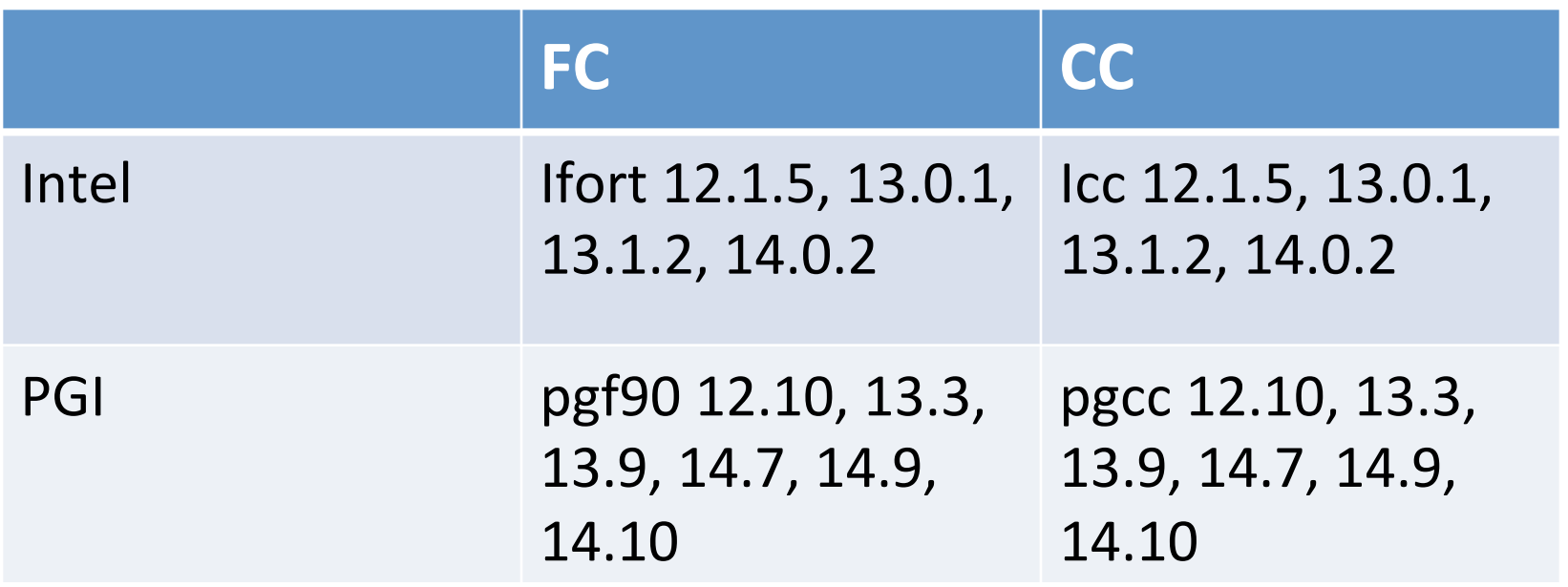

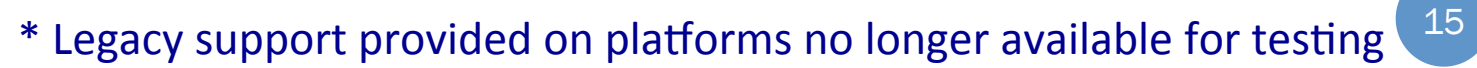

**Developmental Testbed Center** 

#### Build Infrastructure

- Uses DTC Build system
- **/arch** directory contains rules & scripts for build.
	- **/arch/Config.pl** perl script for parsing system info & combining together *configure.gsi* file.
	- **/arch/preamble**: uniform requirements for the code, such as word size, etc.
	- /arch/configure.defaults default platform settings
	- **· /arch/postamble:** standard make rules & dependencies
- **.** / clean script to clean the build.
- *.*/configure script to create configuration file *configure.gsi*; contains info on compiler, MPI, & paths.
- **.** /compile script to compile executable.
- **.** /makefile top level makefile for build.

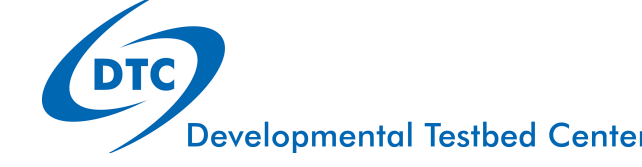

## How the build works

- Running *./configure* creates file configure.gsi by:
	- Running the Perl script /arch/Config.pl
	- Script Config.pl queries the system & selects the appropriate entry from /arch/ configure.defaults
	- Results are saved to configure.gsi.
	- Both GSI and EnKF builds use configure.gsi

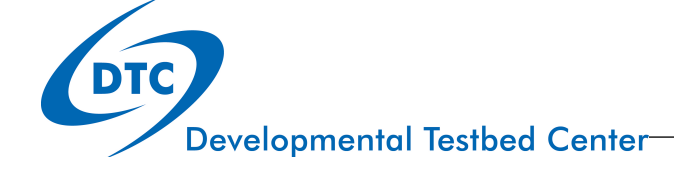

# Identifying Build Errors

- Most build or run problems must be diagnosed by use of the log files.
- For build errors pipe the standard out and standard error into a log file with a command such as (for csh) ./compile |& tee build.log
- Search the log file for any instance of the word "Error." Its presence indicates a build error. Be certain to use the exact spelling with a capital "E."
- If the build fails, but the word "Error" is not present in the log file, it typically indicates a failure in link the phase. Information on the failed linking phase will be present at the very end of the log file.

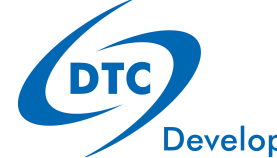

SHELL = /bin/sh **configure.gsi** # Listing of options that are usually independent of machine type. # When necessary, these are over-ridden by each architecture. #### Architecture specific settings ####

# Settings for Linux x86 \, 64, Intel compiler (ifort & icc) (dmpar,optimize)#

LDFLAGS  $= -Wl$ ,-rpath,/glade/apps/opt/netcdf/4.3.0/intel/12.1.5/lib -openmp

 $COREDIR = /glade/scratch/stark/GSI/src/intel/release_V3.3_intel12.1.5$ 

- $INC_DIR = $(COREDIR)/include$
- $SFC =$  ifort
- $SFGO$  = ifort -free
- $SCC = 12C$

 $INC_FLAGS = -module  $\S(INC_DIR) -I \S(INC_DIR) -I /glade/apps/opt/netcdf/$$ 4.3.0/intel/12.1.5/include 

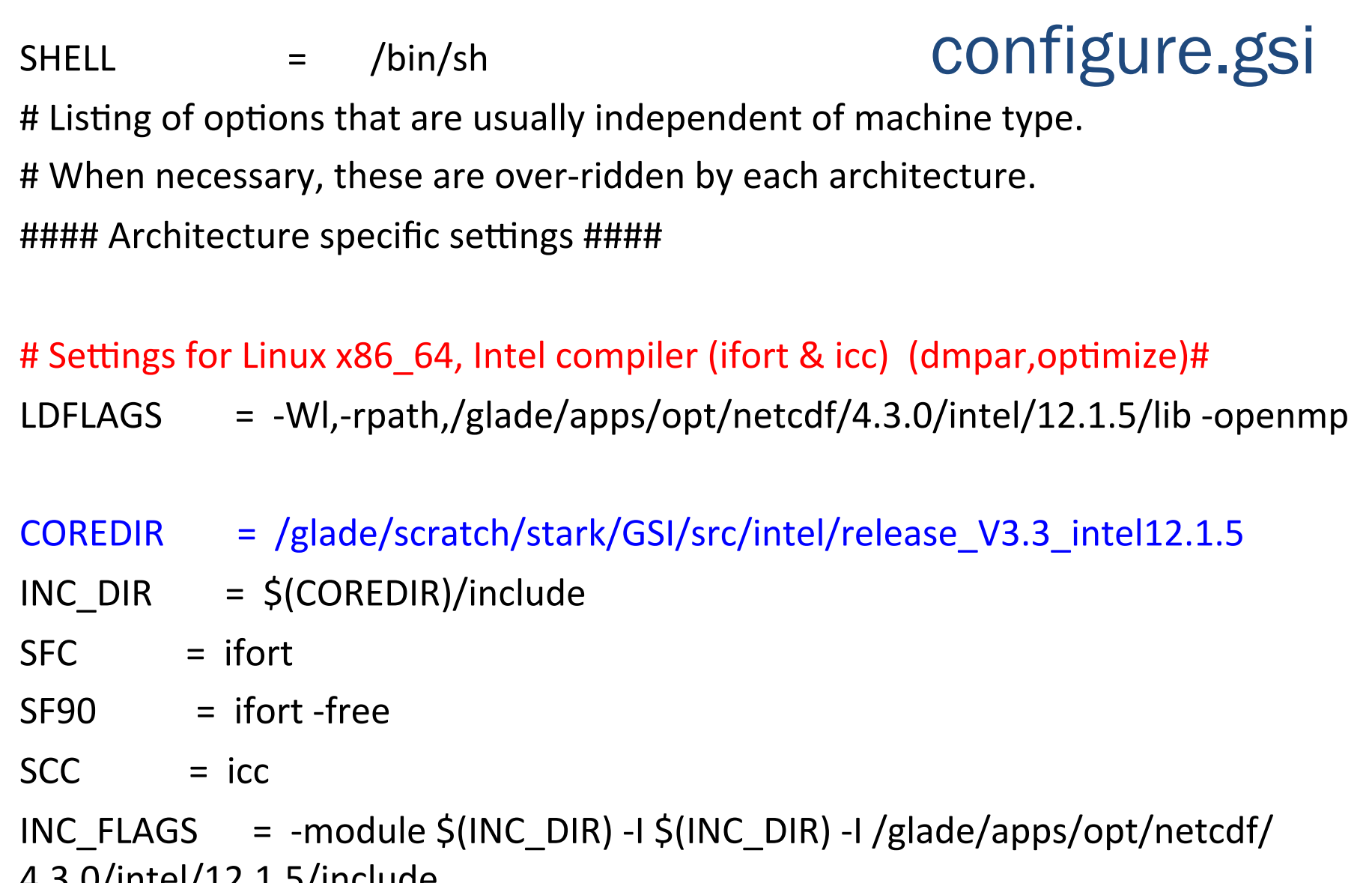

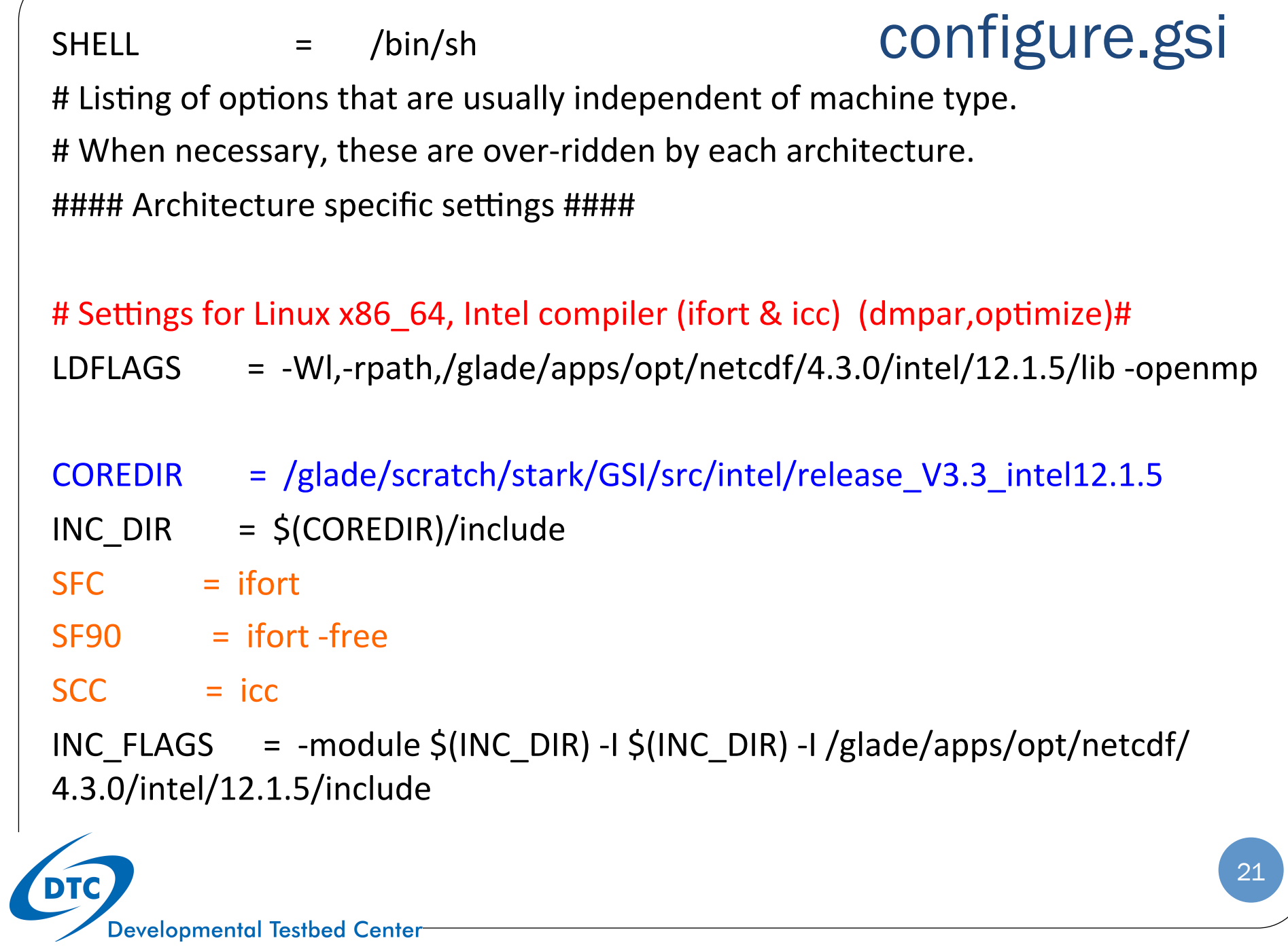

Developmental Testbed Center

SHELL = /bin/sh **configure.gsi** # Listing of options that are usually independent of machine type. # When necessary, these are over-ridden by each architecture. #### Architecture specific settings ####

# Settings for Linux x86\_64, GNU compilers (gfortran & gcc) (dmpar,optimize)#

 $LDFLAGS = -WI, -noinhibit-exec$ 

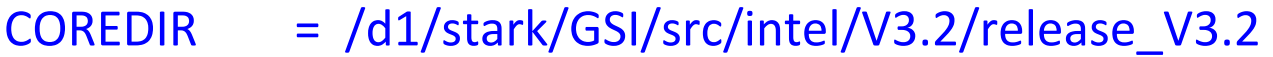

- $INC$  DIR =  $$ (COREDIR)/include$
- $SFC = ifort$
- $SF90 = ifort-free$
- $SCC = 12C$

 $INC_FLAGS = -I $(INC_DIR) -I /usr/local/netcdf3-ifort/include$ 

**Developmental Testbed Center** 

# **Fortran Build Flags:** Configure.gsi

 $FFLAGS_i4r4 = -integer-size 32 -real-size 32$ FFLAGS\_ $i4r8$  = -integer-size 32 -real-size 64 FFLAGS\_ $i8r8 = -integer-size 64 -real-size 64$ FFLAGS\_DEFAULT = -fp-model precise -assume byterecl -fpe0 -ftz -convert big\_endian FFLAGS\_DEBUG =  $-OO$ -g-traceback -check bounds -warn errors -fpstkchk -mp  $FFLAGS$   $OPT = -O3$ 

 $FFLAGS = -O3 \, \hat{S}(FFLAGS_DEFAULT) \, \hat{S}(INC_FLAGS) \, \hat{S}(LDFLAGS) - DLINUX$ 

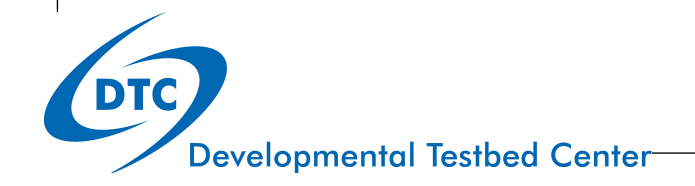

```
# Library build flags    GONTIGUTE.
FFLAGS_BACIO = -O3 $(FFLAGS_DEFAULT)ARFLAGS_BACIO =
FFLAGS_BUFF = -O3 \, \text{\textsterling} (FFLAGS_DEFAULT) \, \text{\textsterling} (FFLAGS_I4r8)CFLAGS_BUFR = -03 -DUNDERSCORE
ARFLAGS_BUFFR =FFLAGS_CLOUD = -O3 $(FFLAGS_DEFAULT)
FFLAGS_CRTM = -O2 $(FFLAGS_DEFAULT)
LFLAGS CRTM =FFLAGS_GFSIO = -O3 $(FFLAGS_DEFAULT) $(FFLAGS_i4r4)ARFLAGS GFSIO =FFLAGS_SFCIO = -O3 $(FFLAGS_DEFAULT) $(FFLAGS_i4r4)FFLAGS_SIGIO = -O3 \, \text{\$ (FFLAGS_DEFAULT) \, \$ (FFLAGS_i4r4)ARFLAGS SIGIO =
FFLAGS_SP = -O3 \, \hat{S}(FFLAGS_DEFAULT) \, \hat{S}(FFLAGS_i4r8)FFLAGS_W3 = -O3 $(FFLAGS_DEFAULT)
```
**Developmental Testbed Center** 

24

# Getting Help

- For more detailed information on GSI installation see: Chapter 2 of the GSI User's Guide.
	- www.dtcenter.org/com-GSI/users/docs/index.php
- For more detailed information on EnKF installation see: Chapter 2 of the EnKF User's Guide.
	- www.dtcenter.org/com-GSI/users/docs/index.php
- Check the FAQ
	- www.dtcenter.org/com-GSI/users/support/faqs/index.php
- Check the Known Issues
	- www.dtcenter.org/com-GSI/users/support/known\_issues/index\_v3.3.php
- For further assistance contact:
	- · gsi\_help@ucar.edu

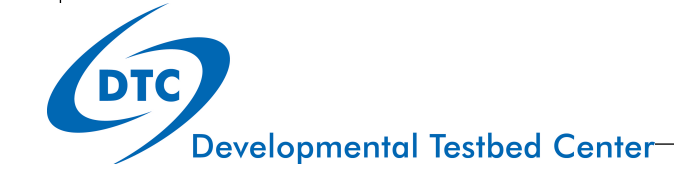